## Capítulo 12

 $\sqrt{2\pi}$ 

✫

# Listas e similares

Uma lista de compras, uma lista de tarefas a realizar, uma lista de presença. Todos nós estamos habituados a esses objetos. Em Python, uma lista lista é mais ou menos isso: uma sequência de elementos, que podem ser acessados individualmente. E sobre a qual podemos realizar algumas operações como adicionar ou remover elementos, procurar um elemento ou modificar um elemento.

No caso de Python, os elementos são acessados pela posição que ocupam dentro da lista. O esquema é o mesmo que utilizamos para acessar os caracteres de um string. Vejamos alguns exemplos, inicialmente de como podemos criar listas em Python.

```
>>> q1 = []
\gg q2 = list()
\gg q3 = [1,2,3]
>>> q4 = ['Cerveja', 'Carne', 'Carvão']
>> q5 = list(q4)
```
Os dois primeiros comandos criam listas vazias, ou seja, que não contêm nenhum elemento. O terceiro cria uma lista com três elementos, cada um deles um número inteiro. O quarto comando cria, também, uma lista com três elementos, mas cada um deles é um string. O último comando cria uma outra lista, que é igual à lista armazenada em q4, ou seja, com os mesmos strings.

Apesar de termos usado todos os elementos do mesmo tipo, isso não é necessário. Podemos misturar em uma lista valores de tipos diferentes. Por exemplo, a seguir construímos uma lista que tem números inteiros, floats e um string. Note, também, que essa lista contém elementos repetidos, ou seja, o número 3,14 aparece duas vezes dentro da lista.

 $\overline{\phantom{0}}$ 

✣

 $\sim$ 

✫

✬

✫

✬

✫

```
>>> q = [2.3, 3, 3.14, 'Carvão', 7, 3.14]
>>> q
[2.3, 3, 3.14, 'Carvão', 7, 3.14]
```
Como dissemos, podemos acessar os elementos da lista usando um índice, que indica a sua posição. Assim como os caracteres de um string, as posições iniciam em zero e são incrementadas, de um em um. Ou seja, o primeiro elemento tem índice zero, o segundo tem índice um e assim por diante.

```
\Rightarrow q = [2.3, 3, 3.14, 'Carvão', 7, 3.14]
>>> q[0]
2.3
>> q[3]'Carvão'
\gg q[-1]
3.14
```
Assim como nos strings, um índice negativo representa a posição à partir do final da lista. Porém, um índice que não existe como seis ou sete negativo gera um erro, indicado pelo interpretador.

```
>>> q = [2.3, 3, 3.14, 'Carvão', 7, 3.14]
>>> q[6]
Traceback (most recent call last):
File "<stdin>", line 1, in <module>
IndexError: list index out of range
```
Podemos criar novas listas, também, a partir de pedaços de uma lista existente. Usamos a mesma notação dos strings, com o ":". Lembramos que a notação [a:b] inclui todos os elementos que estejam entre a e b-1. Ou seja, o valor na posição b, não entra na sublista. É importante notar que essa notação cria uma nova lista com os mesmos elementos da lista original.

```
\Rightarrow q = [2.3, 3, 3.14, 'Carvão', 7, 3.14]
>> q[1:4][3, 3.14, 'Carvão']
\gg q[-4:4]
[3.14, 'Carvão']
```
✫

 $\sim$ 

✫

 $\sqrt{2\pi}$ 

✫

Qualquer um dos valores na notação pode ser omitido. Se o primeiro for omitido, significa "a partir do início da lista". Se o segundo for omitido, significa "até o fim da lista". A seguir, alguns exemplos.

```
>>> q = [2.3, 3, 3.14, 'Carvão', 7, 3.14]
>> q[:][2.3, 3, 3.14, 'Carvão', 7, 3.14]
>> q[:4][2.3, 3, 3.14, 'Carvão']
\gg q[-4:]
[3.14, 'Carvão', 7, 3.14]
```
Ao contrário do que acontece no acesso a elementos individuais, na notação de sublista não ocorre um erro se usarmos um índice que não existe na lista. Nos dois exemplos abaixo, a lista criada é delimitada pelo início e pelo fim da lista original, no caso em que o índice usado está "abaixo do início" ou "acima do final", respectivamente.

```
\Rightarrow q = [2.3, 3, 3.14, 'Carvão', 7, 3.14]
>>> q[:17]
[2.3, 3, 3.14, 'Carvão', 7, 3.14]
>>> q[-30:17]
[2.3, 3, 3.14, 'Carvão', 7, 3.14]
```
Podemos, ainda, adicionar um terceiro valor nessa notação de lista. Esse terceiro valor indica de quantos em quantos elementos desejamos pegar da lista. No exemplo a seguir, usamos [1:5:2] para indicar que desejamos os elementos que estão entre a posição um até a posição cinco (essa não é incluída), de dois em dois, ou seja, as posições 1 e 3. No segundo exemplo no quadro a seguir criamos uma lista com elementos inteiros de 100 a 119 e em seguida criamos uma nova lista com os elementos entre as posições 3 e 18, de 3 em três.

```
>>> q = [2.3, 3, 3.14, 'Carvão', 7, 3.14]
>>> q1 = q[1:5:2]>>> q1
[3, 'Carvão']
>>> t = 1ist(range(100,120))
>>> t[3:18:3]
[103, 106, 109, 112, 115]
```
Os componentes da lista podem ser modificados, depois que a lista foi criada.

✫

Por isso em Python diz-se que é uma estrutura mutável. Para trocar o valor armazenado em uma posição da lista basta fazer uma atribuição àquela posição. Mas não podemos atribuir um valor a uma posição que não existe ainda. Em particular, não podemos incluir um novo elemento na lista atribuindo um valor para a próxima posição "livre".

```
>>> q = [2.3, 3, 3.14, 'Carvão', 7, 3.14]
>>> q[2] = 'Carne'>>> q
[2.3, 3, 'Carne', 'Carvão', 7, 3.14]
>> q[-1] = 0>> q
[2.3, 3, 'Carne', 'Carvão', 7, 0]
\gg q[6] = 'Gelo'
Traceback (most recent call last):
 File "<stdin>", line 1, in <module>
IndexError: list assignment index out of range
```
## 12.1 Inclusão e exclusão

Para incluir novos elementos na lista precisamos usar alguma função. A função append inclui um elemento no final da lista, que passa ter um elemento a mais. A função insert recebe um parâmetro a mais, que indica em que posição o novo elemento deve ser inserido. O elemento que estava naquela posição continua na lista, mas passa a ocupar a posição seguinte, o mesmo acontecendo com os elementos que estavam nas posições sucessivas. Ou seja, os elementos são deslocados, uma posição para frente. Note que a forma correta de chamar essas funções é usando a notação de ponto, que vimos anteriormente. Repare também que usar na função insert uma posição que não existe na lista não provoca um erro. O elemento novo é inserido no final ou no início da lista.

✫

 $\sim$ 

✫

 $\sim$ 

✫

```
>>> q = [2.3, 3, 3.14, 'Carvão', 7, 3.14]
>>> q.append('Gelo')
>>> q
[2.3, 3, 3.14, 'Carvão', 7, 3.14, 'Gelo']
>>> q.insert(2,33)
>>> q
[2.3, 3, 33, 3.14, 'Carvão', 7, 3.14, 'Gelo']
>>> q.insert(10,'Linguiça')
>>> q
[2.3, 3, 33, 3.14, 'Carvão', 7, 3.14, 'Gelo', 'Linguiça']
>>> q.insert(-10, 8)
>>> q
[8, 2.3, 3, 33, 3.14, 'Carvão', 7, 3.14, 'Gelo', 'Linguiça']
```
Da mesma forma, para remover elementos da lista usamos funções. A função pop não requer nenhum parâmetro e remove o último elemento da lista. Além de remover, a chamada à função também retorna um valor, que é o valor que foi removido.

```
>>> q = [2.3, 3, 3.14, 'Carvão', 7, 3.14]
>>> x = 2 * q.pop()>>> q
[2.3, 3, 3.14, 'Carvão', 7]
>>> x
6.28
```
Podemos, também, passar um parâmetro para a função pop que indica qual é a posição que queremos remover da lista. Note no quadro a seguir que vamos remover a primeira ocorrência de 3.14 da lista, e não a última como fizemos anteriormente. Se a posição indicada for inválida, o interpretador aponta um erro no comando.

```
>>> q = [2.3, 3, 3.14, 'Carvão', 7, 3.14]
>>> x = 2 * q.pop(2)>>> q
[2.3, 3, 'Carvão', 7, 3.14]
>>> x
6.28
```
Em vez de especificar qual é a posição que queremos eliminar, podemos indicar qual é o valor a ser excluído. Caso o valor apareça mais do que uma vez na lista, apenas a primeira ocorrência será eliminada. E se o valor indicado não

✫

 $\sim$ 

 $\sim$ 

 $\sqrt{2\pi}$ 

✫

estiver na lista, o interpretador aponta um erro na execução do comando.

```
>>> q = [2.3, 3, 3.14, 'Carvão', 7, 3.14]
>>> q.remove(3.14)
>>> q
[2.3, 3, 'Carvão', 7, 3.14]
>>> q.remove('Gelo')
Traceback (most recent call last):
 File "<stdin>", line 1, in <module>
ValueError: list.remove(x): x not in list
```
Ainda para remover elementos da lista podemos utilizar o comando del. A vantagem é que podemos usar a mesma notação que usamos para acessar os elementos da lista, ou seja, a lista seguida do índice que desejamos remover.

```
>>> q = [2.3, 3, 3.14, 'Carvão', 7, 3.14]
\gg del q[2]
>>> q
[2.3, 3, 'Carvão', 7, 3.14]
>>> del q[5]
Traceback (most recent call last):
File "<stdin>", line 1, in <module>
IndexError: list assignment index out of range
```
Com o comando del podemos ainda remover vários elementos usando a notação de sublistas que vimos anteriormente. Por exemplo, no quadro a seguir vamos criar uma lista com os números inteiros de 100 até 119. Depois, vamos remover todos os elementos entre as posições 3 e 18, de 3 em 3. Ou seja, 103, 106, 109, 112 e 115.

```
\gg t = list(range(100, 120))
>>> del t[3:18:3]
>> t.
[100, 101, 102, 104, 105, 107, 108, 110, 111, 113, 114, 116,
117, 118, 119]
```
### 12.2 Outras operações

✬

✫

Nesta seção apresentamos algumas outras operações que são muito utilizadas com as listas. Ainda não mencionamos, mas podemos obter o número de elementos de uma lista com a função, que já conhecemos, len. Para verificar se um valor faz parte de uma lista utilizamos o operador in. Vejamos alguns exemplos:

```
>>> q = [2.3, 3, 3.14, 'Carvão', 7, 3.14]
\gg len(q)
6
>>> len(q[1:5:2])
\overline{2}>>> 'Carvão' in q
True
>>> 'Gelo' in q
False
```
A aplicação do operador in produz um valor booleano. Em um programa, se quisermos inserir um elemento na lista, apenas se ele não estiver presente, ou seja, não queremos elementos repetidos na lista, podemos ter o seguinte trecho de código:

Programa 12.1 Verificando se elemento existe em uma lista, antes de inserir

```
1 if not 'Carvão' in q:
2 q. append ('Carvão')
```
Podemos comparar listas utilizando os operadores relacionais que vimos anteriormente. Duas listas são iguais quando elas são do mesmo tamanho e todos os seus elementos são iguais. Para comparar se uma lista é maior ou menor que outra, o interpretador compara o primeiro elemento de cada uma delas e obtém o resultado dessa comparação. Se os primeiros elementos das duas listas forem iguais, são comparados os segundos de cada uma delas, e assim por diante, até que se encontre uma diferença ou que uma das listas termine.

✫

 $\sim$ 

✫

 $\sim$ 

✫

```
>>> q = [2.3, 3, 3.14, 'Carvão', 7, 3.14]
>>> q == [2.3, 3, 3.14, 'Carvão', 7, 3.14]
True
>>> q < [3, 3.14, 'Carvão', 7, 3.14]
True
>>> q > [2, 3, 3.14, 'Carvão', 7, 3.14]
True
>>> q < [2.3, 3, 3.14, 'Carvão', 7, 3.14, 'Gelo']
True
```
Duas lista podem ser somadas. Essa operação resulta em uma nova lista que é a concatenação das duas listas originais.

```
>>> q = [2.3, 3, 3.14, 'Carvão', 7, 3.14]
>> q + q[2.3, 3, 3.14, 'Carvão', 7, 3.14, 2.3, 3, 3.14, 'Carvão', 7,
3.14]
>>> q + ['Gelo']
[2.3, 3, 3.14, 'Carvão', 7, 3.14, 'Gelo']
\gg q[1:5:2] + q
[3, 'Carvão', 2.3, 3, 3.14, 'Carvão', 7, 3.14]
>>> [] + q + []
[2.3, 3, 3.14, 'Carvão', 7, 3.14]
```
E podemos até multiplicar uma lista por um número. O número indica quantas vezes a lista original deve ser repetida, para formar uma nova lista.

```
>>> q = [2.3, 3, 3.14, 'Carvão', 7, 3.14]
>> 2 * q[2.3, 3, 3.14, 'Carvão', 7, 3.14, 2.3, 3, 3.14, 'Carvão', 7,
3.14]
>>> ['Gelo'] * 3
['Gelo', 'Gelo', 'Gelo']
\gg q[1:5:2] * 4
[3, 'Carvão', 3, 'Carvão', 3, 'Carvão', 3, 'Carvão']
>>> 1024 * []
[
```
#### 12.2.1 Exercícios

Como a manipulação de listas e de strings é similar em vários aspectos, aproveitamos essa seção para praticar o uso desses dois tipos de dados.

- 1. Escreva um programa que coloque em uma lista os números inteiros de 1 a 100, em ordem crescente e depois mostre essa lista.
- 2. Escreva um programa que coloque em uma lista os números inteiros de 1 a 100, em ordem decrescente e depois mostre essa lista.
- 3. Faça um programa que leia dois strings. Após isso, o programa deve concatenar as informações lidas e mostrar o resultado para o usuário. Exemplo: Se o primeiro string digitado for "Bom dia, " e o segundo "moçada !", então o resultado deverá ficar: "Bom dia, moçada !".
- 4. Faça um programa que leia N elementos inteiros e coloque numa lista e depois leia um valor de código. Se o código for 1, o programa deve mostrar a lista na ordem direta, se o código for 2, deve mostrar a lista na ordem inversa.
- 5. Fazer um programa para ler um string e um caractere qualquer. Após isso, deve calcular o número de ocorrências desse caractere no string. Exemplo: Seja a string "USP - São Carlos" e o caractere "s", então o número de ocorrências é 3.
- 6. Escreva um programa que leia N elementos inteiros e coloque em uma lista. Após isso, seu programa deve percorrer a lista e mostrar somente os números pares.
- 7. Escreva um programa que leia N elementos inteiros e coloque em uma lista. Após isso, seu programa deve verificar se a sequência na lista representa uma sequência de Fibonacci. Seu programa pode considerar que qualquer sequência em que os elementos são a soma dos dois anteriores é uma sequência de Fibonacci. Por exemplo: 7 8 15 23 38.
- 8. Fazer um programa para ler um string e dois caracteres. Após isso, deve trocar todas as ocorrências do primeiro caractere pelo segundo. Mostre o string final na saída. Exemplo: Seja a entrada "ambiental" e os caracteres "a" e "b", então o string ficará "bmbientbl".
- 9. Escreva um programa que computa o valor de um polinômio em um determinado ponto. Essa programa deve receber como entradas:
	- um número inteiro que indica o grau do polinômio;
	- um lista de float com os coeficientes do polinômio. A posição k da lista corresponde ao coeficiente de  $x^k$ ;
	- um float que indica o ponto no qual o polinômio deve ser calculado.

Por exemplo, o polinômio  $3x^5 - 12x^3 + 1.08x^2 - 3.9x + 8$  é representado pela lista: [8.0, -3.9, 1.08, -12.0, 0.0, 3.0].

10. Escreva um programa capaz de ler uma frase e contar o número de palavras dessa frase. Considere que as palavras estão separadas por espaços ou vírgulas.

- 11. Fazer um programa para ler uma frase e verificar se ela é palíndroma, isto é se ela é igual lida da esquerda para a direita e vice-versa. Exemplos: "Ana" é palíndroma, "arara" é palíndroma, "USP" não é palíndroma, "Anotaram a data da maratona" é palíndroma. (obs: os espaços em branco na frase lida devem ser desconsiderados em seu algoritmo).
- 12. Elabore um programa que receba uma linha de texto e conte as vogais apresentando o respectivo histograma na seguinte forma:

Exemplo:

Linha de texto passada: "A próxima quarta-feira é feriado."

```
a : ****** (6)
e : *** (3)
i : *** (3)
o : ** (2)u : * (1)
```
- 13. Escreva um programa que leia um número inteiro n e depois exiba as n primeiras linhas do triângulo de Pascal. Veja um exemplo abaixo. Não é difícil descobrir como essa matriz é formada. Sugestão: armazene sempre a linha corrente em uma lista.
	- 1 1 1 1 2 1 1 3 3 1 1 4 6 4 1 1 5 10 10 5 1 1 6 15 20 15 6 1
- 14. Elabore um programa que receba uma linha de texto e conte quantas vezes cada letra do alfabeto aparece nesse texto. Utilize uma lista para armazenar essa informação e a função ord para saber em que posição da lista está o contador de cada letra. Para saber se um caractere é ou não um aletra, você pode usar a função isalpha.
- 15. Implemente um programa de "criptografia" (codificação de dados visando a privacidade de acesso as informações). Dado um string seu programa deve codificar o string por meio de um processo de substituição de caracteres. Cada caractere do string tem uma representação numérica à qual você pode soma um determinado valor, alterando, assim, o conteúdo da mensagem. Para recuperar o string original, devemos tomar a mensagem criptografada e subtrair o mesmo valor. Implemente, também, o programa que recupera a mesnsagem original. Como dica, olhe as funções ord e chr da linguagem Python.
- 16. Escreva um programa que leia um inteiro n e depois leia duas listas, cada uma com n elementos. Em seguida, seu programa deve gerar uma terceira lista com os elementos das listas originais, intercalados.

#### 12.3 Aplicação: estatística descritiva

Vamos usar, nesta seção, algumas operações com listas para implementar algumas das técnicas de estatística descritiva vistas na primeira parte deste livro. Inicialmente, precisamos coletar os dados que vamos usar. Para isso, por enquanto, temos que solicitar ao usuário que digite os dados, que vamos armazenar em uma lista.

Iniciamos perguntando ao usuário do nosso programa quantos são os dados que pretende fornecer. Depois, precisamos solicitar que ele digite aquela quantidade de valores e cada valor digitado adicionamos em uma lista.

Programa 12.2 Lendo os dados a serem tratados

```
1 \mid n = int(input('Quantos valores serão digitados?'))2 | x = 13 | i = 14 \overline{\text{while}} \ i \leq n:
 5 msg = 'Digite o valor ({\{\}}/{\{\})}: '.format(i,n)
 6 \mid r = \text{float}(\text{input}(\text{msg}))7 | x.append(r)8 i += 1
 9
10 \vert print(x)
```
A variável i é utilizada para contar quantos números foram lidos. Ela é incrementada até atingir o valor de n. A cada iteração do comando while, um novo valor é lido e adicionado à lista com a função append. No final, mostramos a lista que foi lida, para que o usuário confira os valores. Executando esse programa com 3 valores, temos o seguinte resultado:

```
Quantos valores serão digitados? 3
Digite o valor (1/3): 5.3
Digite o valor (2/3): 3
Digite o valor (3/3): 8.1
[5.3, 3.0, 8.1]
```
 $\sim$ 

✫

Com o que aprendemos até agora, podemos melhorar um pouquinho o nosso programa. Podemos deixá-lo um pouco mais "amigável", ou seja, mais fácil para que vai usá-lo. Primeiro, em vez de perguntar quantos valores serão digitados, nosso programa deve ler e armazenar na lista todos os valores digitados, até que um valor negativo seja digitado. O segundo aperfeiçoamento é que supomos que os dados a serem digitados estão, por exemplo, no intervalo entre 0 e 100. Nesse caso, se o usuário digitar algum valor maior do que 100, vamos avisá-lo dessa restrição e o valor não é armazenado.

No programa que segue, a variável r é que controla a execução do comando while. Ele termina sua execução se o valor digitado e atribuído a r for negativo.

Ainda assim, mantivemos a variável i para que o usuário saiba quantos valores já foram digitados. Além disso, se o valor digitado for maior do que 100, uma aviso é dado ao usuário e o valor é ignorado. Se o valor for válido, ou seja, entre 0 e 100, ele é colocado na lista.

Programa 12.3 Lendo os dados e fazendo sua consistência

```
1 | x = []2 | \mathbf{r} = 03 | i = 14 \vert while r >= 0:
5 msg = 'Digite o valor ({}}): '.format(i)
6 r = \text{float}(\text{input}(\text{msg}))7 if r < 0:
8 print ('Entrada de dados terminou')
9 \vert elif r > 100:
10 | print ('Valor deve estar entre 0 e 100')
11 | else:
12 x. append (r)13 i += 1
14
15 \vert print (x)
```
Executando esse programa, com os mesmos dados anteriores, temos a saída a seguir. Note que ao digitar o valor 3, o usuário enganou-se e digitou 300. Nosso programa alertou sobre o erro e ignorou o dado digitado errado.

```
Digite o valor (1): 5.3
Digite o valor (2): 300
Valor deve estar entre 0 e 100
Digite o valor (2): 3
Digite o valor (3): 8.1
Digite o valor (4): -1
Entrada de dados terminou
[5.3, 3.0, 8.1]
```
 $\sqrt{2\pi}$ 

✫

Uma vez armazenados os dados na nossa lista, podemos calcular as nossas estatísticas. Vamos iniciar com a média. Para isso precisamos somar todos os valores que estão na lista. Isso pode ser feito facilmente, já que uma lista é um tipo de objeto que podemos percorrer usando o comando for. No trecho de programa abaixo, a cada iteração do for, um valor que está na lista é atribuído à variável r. Então, na primeira execução, o valor que está em x[0] é colocado em r, na segunda o valor de x[1] e assim por diante, até o final da lista. A cada iteração o valor é somado ao valor da variável soma. E no final, a média é calculada e atribuída à variável media.

Programa 12.4 Calculando a média dos dados

```
1 \mid soma = 0
2 for r in x:
3 \mid soma += r4
5 \mid \text{median} = \text{some} / \text{len}(x)6 \; \text{print'} Valor da soma: \{:.4f\}'. format (soma))
7 | print('Valor da média: <math>\{ : .4f\}'</math>.format(media))
```
Mais uma vez, para computar a variância e o desvio padrão precisamos percorrer a lista e, para cada elemento, computar o quadrado da diferença em relação à média. Mais uma vez usamos o comando for para isso.

Programa 12.5 Calculando a variância e o desvio padrão

```
1 variance = 0.02 for r in x:
3 variancia += (r - median) ** 2
4
5 \vertvariancia /= len(x) -1
6 \mid dp = \text{math}. sqrt (variancia)
7 \text{ print('Valor da variância: } \{:.4f\}'. format (variancia))
8 \text{ print('Valor do desvio padrão: } \{:.4f\}'. format (dp))
```
Para o cálculo da mediana, precisamos saber qual é o elemento central da lista. Para isso, fica bem mais fácil se tivermos a lista ordenada de forma crescente. Ou seja, rearranjamos os valores, colocando os menores no início e os maiores no final da lista. Existem vários algoritmos conhecidos para fazer isso e poderíamos implementar qualquer um deles. Mas, a biblioteca do Python já fornece funções para isso.

```
✫
>>p = [5, -3, -1, 8, 13]>>>sorted(p)
[-3, -1, 5, 8, 13]
>>>p
[5,-3,-1,8,13]
>>>p.sort()
>>>p
[-3, -1, 5, 8, 13]
>>>
```
 $\sim$ 

Nesse exemplo, vemos duas formas de ordenar a lista. A primeira, usa a função sorted que cria uma cópia da lista passada como parâmetro, e não

✫

modifica a ordenação dessa lista. Podemos, por exemplo, atribuir esse valor a uma segunda variável, fazendo q = sorted(p). A segunda forma, usa a função sort que não retorna nenhum valor. Ela modifica a ordenação da lista original, no caso, armazenada em p. Então, se quisermos uma nova lista ordenada, preservando a lista original, usamos sorted. Se quisermos modificar a lista original, usamos sort.

Essas funções podem ser usadas em listas de qualquer tipo, incluindo listas com tipos diferentes de dados, desde que os elementos possam todos ser comparados entre si. Podemos, então, ordenar uma lista que só contem strings ou uma que contenha valores int e float mas não podemos comparar, por exemplo, uma que tenha valores int e strings.

```
\rightarrow >>p = [5, -3, -1.8, 8, 13]
>>>sorted(p)
[-3, -1.8, 5, 8, 13]
>>q = ['a', 'h', 'c']>>>sorted(q)
['a', 'c', 'h']
>>>sorted(p+q)
Traceback (most recent call last):
 File "<stdin>", line 1, in <module>
TypeError: unorderable types: int() < str()
>>>
```
Voltando à estatística, uma vez que tenhamos a lista de valores ordenada, basta usar o seu elemento central como mediana. Se o número de elementos for par, usamos a média dos dois elementos centrais. Só precismos tomar cuidado de usar a divisão inteira, ao calcular o índice do elemento central.

Programa 12.6 Calculando a mediana

```
1 \mid x ordenado = sorted (x)2 \int \text{if len}(x_{\text{1}}) \cdot \text{if len}(x_{\text{2}})3 \mid mediana = x_ordenado \lceil \ln(x \cdot x) \cdot d \cdot d \rceil4 \midelse:
5 mediana = (x_{\text{1}}\text{ordenado}[\text{len}(x_{\text{1}}\text{ordenado}) // 2] +
6 x_{\text{o}redenado} [len(x_{\text{o}redenado}) // 2 - 1] ) / 2
7
8 \text{ print('Valor da mediana: } \{:.4f\}'. format (mediana))
```
Para computar a moda, precisamos saber quantas vezes cada um dos elementos do conjunto de dados apareceu. Para isso, criamos o que chamamos de "vetor de frequências". Usando uma lista, vamos usar a variável x\_ordenado para fazer essa contagem. A ideia é a seguinte: vamos criar uma lista freq que armazena na posição i, o número de vezes que aparece o elemento de x\_ordenado[i]. Isso pode ser feito da seguinte maneira:

```
Programa 12.7 Calculando o vetor de frequências
```

```
1 freq = []
2 \mid freq. append (1)
3 \mid for i in range (1, len(x_ordered)):
4 if x_ordenado [i] == x_ordenado [i-1]:
5  freq. append (freq[i-1]+1)6 else:
7 freq.append (1)
8
9 \text{ print('0 vector de freqências: } \text{)}'.format(freq))
```
Como a lista x\_ordenado está ordenada, todos os valores repetidos estão adjacentes. Então, na linha 2 do programa acima, sabemos que o primeiro valor de x\_ordenado aparece uma única vez. No laço do comando for, visitamos a próxima posição dessa lista e se ela for igual ao valor anterior, inserimos em freq o valor anterior dessa lista incrementado de uma unidade. Caso contrário, ou seja, apareceu um novo valor na lista x\_ordenado, então o valor inserido em freq é um. Na Figura 12.1, vemos um exemplo de como fica o vetor de frequência para um conjunto de dados.

```
x_ordenado: |0|2|3.3|3.3|6|7.5|8|8|8|811|13.5|freq: 1 \mid 1 \mid 1 \mid 2 \mid 1 \mid 1 \mid 1 \mid 2 \mid 3 \mid 4 \mid 1 \mid 1
```
Figura 12.1: Exemplo de um vetor de frequências

Depois disso, vamos achar na lista freq qual é o maior valor e a posição correspondente em x\_ordenado é o valor da moda. No exemplo da Figura 12.1, o maior valor aparece na posição 9 do vetor de frequência, que corresponde ao valor 8, que esta em x\_ordenado[9]. Só precisamos ter cuidado pois podemos ter mais do que um valor para a moda, ou seja, duas posições diferentes na lista freq que têm o valor máximo.

Programa 12.8 Calculando a moda

```
1 \mid \text{maximo} = \text{max}(\text{freq})2 \mod = 13 for i in range (len (freq)):
4 if freq [i] == maximo:
5 moda. append (x_{\texttt{1}})6
7 \text{ print('Valor da moda: } \{\}'.format (moda))
```
No programa acima, a variável maximo recebe o valor do maior elemento da lista freq, dado pela função max, da biblioteca padrão Python. Em seguida, percorremos cada elemento da lista freq e verificamos se ela contém esse valor máximo. Se contém, adicionamos o valor correspondente de x\_ordenado em um anova lista moda. Ao final do laço, os elementos correspondentes à moda, estão armazenados nessa lista.

## 12.4 Tuplas

 $\sim$ 

✫

✤

✣

Tuplas são estruturas muito semelhantes a listas. A diferença é que, a tupla é "imutável", quer dizer que, uma vez criada, ela não pode ser modificada. Para criar uma tupla, pode-se usar os mesmos recursos que usamos para criar uma lista. Com algumas diferenças na forma de escrever os comandos.

```
>>t = ('Marcio', 55, 1.73)>>r = ()\gg>q = tuple()
\gg >>p = tuple([1, 2, 3, 4])
>>>
```
No primeiro comando, criamos uma tupla com um string, um número inteiro e um número de ponto flutuante. No segundo e no terceiro, mostramos como criar uma tupla vazia. No quarto comando, criamos uma tupla a partir de uma lista com quatro números inteiros.

Na verdade, podemos representar uma tupla apenas como uma sequência de valores separados por vírgula, ou seja, sem usar os parênteses. A seguir criamos a mesma tupla do exemplo anterior e uma outra com os números inteiros de 1 a 4.

```
>>t = 'Marcio', 55, 1.73
\gg r = 1, 2, 3>>>
```
O acesso aos elementos da tupla é igual ao dos elementos de uma lista. Além disso, podemos utilizar as mesmas funções que aplicamos às listas, desde que a tupla não seja modificada. Vejamos alguns exemplos.

```
\gg = (5,4,3,2)
>>>t[2]
3
>>>t * 2
(5, 4, 3, 2, 5, 4, 3, 2)
>>>5.0 in t
True
>>>
```
✫

Note que no terceiro comando, o uso da multiplicação não modifica o valor da tupla armazenada na variável t. O que ela faz é criar uma nova tupla que repete duas vezes os elementos de t. O último comando verifica se 5.0 é igual a algum valor da tupla em t. Para fins de comparação, o cinco float e int representam o mesmo valor, então, o resultado é verdadeiro, ou seja, 5.0 está presente na tupla.

Vamos ver como exemplo, um programa que recebe como entrada um número inteiro e produz como saída o dia da semana correspondentes àquele número. A solução abaixo utiliza uma tupla em que cada elemento é um string que representa o nome de um dia da semana. Depois de ler o número inteiro e verificar se ele está no intervalo correto, basta-nos mostra na saída o valor que está na lista, indexado pelo inteiro lido. Na verdade, temos que diminuir uma unidade desse valor pois os elementos da lista vão de zero a seis.

Programa 12.9 Exemplo de uso de uma tupla

```
1 \mid \text{dia\_semana} = ('Domingo','Segunda','Terça','Quarta',
2 ' Quinta ',' Sexta ','Sá bado ')
3
4 \mid d = \text{int}(\text{input}(\text{Value} \text{ number})\text{ to } d\text{ is } d\text{ a } \text{ sum})5
6 if d \leq 7 and d \geq 1:
7 print (dia_semana [d-1])
8 \midelse:
9 print ('Valor invãlido')
```
Note que faz sentido usarmos uma tupla, uma vez que os valores dessa sequência não mudam, por definição. Mesmo que ela seja usada um outros pontos do programa (supondo que o programa continua, fazendo outras coisas), os dias da semana devem permanecer o mesmo, não há motivo para alterar essa variável

#### 12.4.1 Exercícios

1. Como podemos criar uma tupla com um único elemento?

2. Temos uma tupla que contém a mesma sequência de elementos de uma lista. Ao compararmos a igualdade entre a lista e a tupla, qual é o resultado?

### 12.5 Matrizes

 $\sqrt{2\pi}$ 

✫

 $\overline{\phantom{a}}$ 

 $\underbrace{\phantom{aaaa}}$ 

Uma matriz, como todos conhecemos, pode ser utilizada em muitas aplicações como, por exemplo, na resolução de sistemas de equações, como vimo no Capítulo 5 da primeira parte desse livro.

Para representar uma matriz em Python, podemos, também, utilizar listas. Basta pensarmos em uma lista na qual cada elemento é uma lista. Por exemplo, se quisermos definir a matriz

$$
M = \left[ \begin{array}{rrrrr} 3 & 6 & -1 & 0 & 25 \\ -2 & 3 & 1 & 1 & 6 \\ 1 & -4 & 2 & 2 & 2 \\ -2 & -2 & 0 & 2 & 0 \end{array} \right]
$$

podemos estabelecer que teremos uma lista na qual cada posição corresponde a uma linha completa da matriz. Em código Python, teríamos algo como o quadro abaixo

>>> M = []  $>> M.append([3, 6, -1, 0, 25])$ >>> M.append( $[-2,3,1,1,6]$ ) >>> M.append([1,-4,2,2,2]) >>> M.append([-2,-2,0,2,0]) >>>

Ou, de forma mais compacta:

```
>>> M = [[3,6,-1,0,25], [-2,3,1,1,6], [1,-4,2,2,2], [-2,-2,0,2,0]]
>>>
```
Dessa forma, podemos fazer referência à matriz toda, às linhas da matriz e aos elementos individuais da matriz. Por exemplo:

✫

 $\overline{\phantom{0}}$ 

✧

 $\sim$ 

✫

 $\overline{\phantom{a}}$ 

✣

```
>>> M
[[3, 6, -1, 0, 25], [-2, 3, 1, 1, 6], [1, -4, 2, 2, 2],
[-2, -2, 0, 2, 0]>>> M[1]
[-2, 3, 1, 1, 6]
>> M[1][4]6
>>>
```
Embora não seja muito comum, usando essa representação é possível termos linhas de tamanhos diferentes. Por exemplo, podemos atribuir a M[1] uma lista com apenas dois valores, e obtemos o resultado a seguir. Deixamos, porém, de ter uma matriz.

```
\gg M[1] = [-2, 3]
\begin{bmatrix} 3, 6, -1, 0, 25 \end{bmatrix}, \begin{bmatrix} -2, 3 \end{bmatrix}, \begin{bmatrix} 1, -4, 2, 2, 2 \end{bmatrix}[-2, -2, 0, 2, 0]>>>
```
Uma forma alternativa de representar uma matriz seria ter em cada posição da lista M, uma coluna da matriz. Então, para representar a matriz usada até aqui como exemplo teríamos:

>>> M = [] >>> M.append([3,-1,1,-2]) >>> M.append([6,3,-4,-2]) >>> M.append([-1,1,2,0]) >>> M.append([0,1,2,2]) >>> M.append([25,6,2,0]) >>>

Ou, de forma compacta,

```
>>> M = [ [3,-1,1,-2], [6,3,-4,-2], [-1,1,2,0], [0,1,2,2],
[25,6,2,0] ]
>>>
```
Mas, nesse caso, temos o inconveniente que nosso programa deveria acessar os elementos da matriz, trocando os valores de linhas e colunas. Por, exemplo para acessar o elemento que está na primeira linha, quinta coluna (linha zero coluna quatro, lembrando que as listas são numeradas a partir do zero) deveriamos utilizar a notação abaixo, o que é nada intuitiva, considerando o modo usual de tratarmos as matrizes.

 $\overline{\phantom{a}}$  $\underbrace{\phantom{aaaa}}$ >>> M[4,0]] 25 >>>

Assim, a não ser que haja algum motivo específico, recomanda-se sempre o uso da primeira abordagem. A Figura 12.2 ilustra a diferença entre elas.

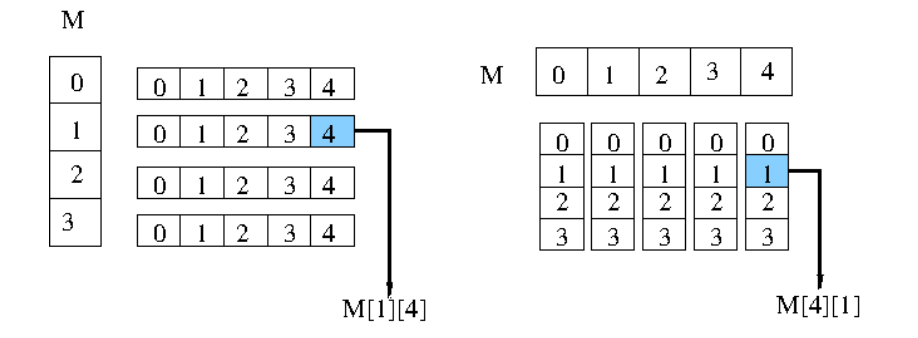

Figura 12.2: Duas formas de representar uma matriz

#### 12.5.1 Exercícios

- Faça e teste um programa que:
	- leia uma matriz quadrada;
	- some os elementos que estão acima da diagonal principal (inclusive estes); e
	- somar os elementos que estão abaixo da diagonal principal (inclusive estes).
- $\bullet\,$  Escreva um programa que leia todos os elementos de uma matriz 4  $\times$  4. A restrição é que os números digitados que forem par devem ser armazenados somente em linhas pares e os números ímpares, somente em linhas ímpares. Quando não houver mais espaço para armazenar um número par ou ímpar, seu programa deve dar uma mensagem e continuar a ler os próximos números, até completar a matriz.
- Escreva um programa que leia uma lista com 20 elementos. Depois, armazene esses elementos em matrizes de 2, 4 e 5 linhas e mostre as matrizes produzidas.

• Escreva um programa para jogar o jogo da velha. O programa deve controlar o andamento do jogo com uma matriz 3X3. A cada lance o jogador deve informar qual a posição do tabuleiro que deve ser preenchida. A cada lance o seu programa deve mostrar o tabuleiro no formato abaixo

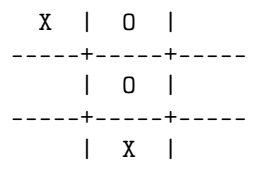

- Melhore o programa do exercício anterior de forma que, se houver um ganhador, seu programa interrompa o jogo e avise que o jogo terminou.
- Escreva um programa que descubra e imprima o maior elemento da linha que contém o menor elemento em uma matriz.
- Escreva um programa que leia e multiplique duas matrizes. Se as matrizes não puderem ser multiplicadas, seu programa deve dar uma mensagem de erro.
- Escreva um programa que leia um número inteiro n e depois armazene em uma matriz e exiba as n primeiras linhas do triângulo de Pascal. Veja um exemplo abaixo. Não é difícil descobrir como essa matriz é formada.

```
1
1 1
1 2 1
1 3 3 1
1 4 6 4 1
1 5 10 10 5 1
1 6 15 20 15 6 1
```
## 12.6 Aplicação: método de Gauss

Como vimos, o método de Gaus usa matrizes para representar um sistema de equações lineares. O algoritmo é dividido em duas partes. A primeira que transforma a matriz de coeficientes em uma matriz triangular. E a segunda, que faz a substituição dos valores calculados para cada variável.

Vamos tomar uma matriz de coeficientes de ordem n. A matriz estendida que representa o sistema de equações tem, então, n linhas e  $n + 1$  colunas. Na primeira parte, o programa a seguir utiliza a variável i para identificar o número da linha e da coluna do elemento que vai ser usado como pivô. Note que precisamos fazer isso para as linhas/colunas variando de 0 até n − 2 pois a última linha não precisa ser tratada pois abaixo dela não há mais elementos a serem zerados.

Para cada elemento na diagonal principal, precisamos fazer duas coisas: 1) escolher um elemento que seja o pivô pois elementos com valor zero não podem ser usados; 2) zerar os elementos que estão na mesma coluna, nas linhas abaixo do pivô.

Programa 12.10 Estrutura da parte inicial do método de Gauss. Transforma a matriz de coeficientes em uma matriz triangular superior

```
1 \mid # \mid M é a matriz estendida
2 \mid M = [...]3
4 for i in range (len(M)-1):
5 \parallel # procura um pivô que possa ser usado
6 ....
7
8 | # zera os elementos abaixo do pivô
9 \mid \dots
```
Procurar o pivô, significa procurar na coluna i, uma linha que tenha um valor não nulo. Essa procura deve começar na linha i. Quando achamos a linha que tem essa característica, trocamos essa linha com a linha i. Isso garante que na posição M[i][i] teremos um pivô não nulo. Se o pivô naquela coluna não existe, ou seja, todos os elementos são zero, então não temos uma solução. O trecho de programa fica como mostrado a seguir.

Programa 12.11 Achando um pivô que possa ser usado

```
1 \# M é a matriz estendida
2 \mid M = [...]3 \mid for i in range (len (M) - 1):
4 | # procura um pivô que possa ser usado
5 for j in range (i, len(M)):
6 | if M[j][i] != 0:
7 break # achou elemento não nulo
8 if j == len(M):
9 # não achou pivô
10 print ('Pivô não encontrado na coluna', i)
11 sys.exit()
12 else:
13 | # achou pivô na linha j. troca linhas i e j
14 M[j], M[i] = M[i], M[j]
15
16 | # zera os elementos abaixo do pivô
17 .....
```
As linhas 5 a 7 incrementam o valor da variável j até que seja encontrado um valor diferente de zero na posição M[j][i] ou até que j atinja valor igual ao número de linhas. Na linha 8 essa condição é verificada. Se j == len(M) significa que não conseguimos encontrar o pivô e, então, o programa termina sem uma solução. Caso contrário, fazemos a troca das linhas i e j.

Aqui utilizamos o conceito de "atribuição de tuplas". Na linha 15 temos do lado esquerdo da atribuição uma tupla de variáveis e do lado direito uma tupla –

com o mesmo número de elementos – de valores. Primeiro, cada um dos valores do lado direito é calculado e então é atribuído para a variável correspondente do lado esquerdo. Assim, é possível trocar os valores de M[i] e M[j] de forma elegante.

Ao final desse trecho, precisamos zerar os elementos que estão na coluna i, em todas as linhas abaixo da linha i. Para isso, computamos o valor da variável d, que vai ser multiplicado por cada elemento da linha i e somado no elemento correspondente da linha j. Isso é feito nas linhas 10 e 11 do programa a seguir. Terminado esse trecho de programa, teremos um amatriz triangular superior, como desejamos.

Programa 12.12 Zerando os elementos abaixo do pivô

```
1 \# M é a matriz estendida
2 \mid M = [...]3 \mid for i in range (len (M) - 1):
4 | # procura um pivô que possa ser usado
 5 | ....
6 | \# zera os elementos abaixo do pivô
7 for j in range (i+1, len(M)):
8 | d = - (M[i][i] / M[i][i])9 | #repete para cada elemento da linha
10 for k in range (i, len(M[0])):
11 | M[j][k] = M[i][k] * d + M[j][k]
```
Por fim, tendo a matriz triangular, precisamos calcular o valor de cada incógnita do sistema de equações. Para isso, vamos usar uma lista que tem o mesmo tamanho da matriz de coeficientes, inicialmente com todos os seus valores iguais a zero (linha 9). Em seguida, o laço da linha 10 atribui à variável i o numero de cada uma das linhas que vamos trabalhar, de baixo para cima, ou seja, começando a última linha, até a linha zero.

A cada iteração do laço, uma nova posição da lista v é preenchida, começando, também pelas últimas posições. A variável l contém a linha que vai ser tratada em uma iteração. A variável s tem o valor que está no lado direito dessa mesma equação. Para calcular o valor de v[i], multiplicamos os coeficientes da linha pelos valores das incógnitas já calculadas e subtraímos do valor de s. Isso é feito nas linhas 13 e 14. Em seguida, dividimos esse valor pelo coeficiente da incógnita que queremos calcular e isso nos dá o valor desejado (linha 15).

```
Programa 12.13 Substituindo os valores das incógnitas
```

```
1 \# M é a matriz estendida
2 \mid M = \lceil \ldots \rceil3 \mid for i in range (len (M) -1):
4 | # procura um pivô que possa ser usado
5 ....
6 \parallel # zera os elementos abaixo do pivô
7 ....
8 \mid # faz as substituições para calcular as incógnitas
9 | v = len(M) * [0]10 for i in range (len (M) - 1, -1, -1):
11 | 1 = M[i]12 s = 1 [len(y)]
13 for j in range (i+1, len(v)):
14 \begin{bmatrix} 1 & 1 \\ 1 & 1 \end{bmatrix} s = 1[j] * v[j]
15 v[i] = s / 1[i]
16
17 \vert print (v)
```
Para executar o nosso programa com a matriz do início da Seção 12.5 podemos ler cada um dos valores por meio do comando input ou podemos inicializar a variável M conforme o comando a seguir.

Programa 12.14 Inicialização da matriz

```
1 \# M é a matriz estendida
2 \mid M = \left[ \begin{bmatrix} 3, 6, -1, 0, 25 \end{bmatrix}, \begin{bmatrix} -2, 3, 1, 1, 6 \end{bmatrix}, \begin{bmatrix} 1, -4, 2, \end{bmatrix} \right]3 \mid 2, 2], [-2, -2, 0, 2, 0]
```
Feito isso, executando o programa obtemos os resultados mostrados a seguir.

```
>>> python gauss.py
[3.0000000000000013, 2.4999999999999996, -1.0000000000000004,
5.5]
>>>
```
#### Exercícios

✧

 $\overline{\phantom{0}}$ 

• Suponha que existe na biblioteca de Python uma função determinante(m) que computa e retorna o determinante de uma matriz m. Implemente um programa que use essa função para implementar o método de Cramer. Nesse caso talvez seja mais fácil utilizar a representação alternativa de

matriz vista no final da Seção 12.5 pois não precisamos acessar elementos individuais da matriz, apenas "pedaços" dela.